Il taller nacional científico metodológico de profesores de la educación médica Policlínico Docente Cristóbal Labra | Del 9 al 30 de septiembre 2024

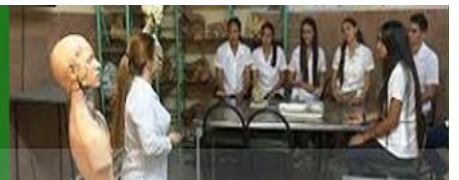

**CENCOMED (Actas del Congreso), educienciapdcl2024, (junio 2024) ISSN 2415-0282**

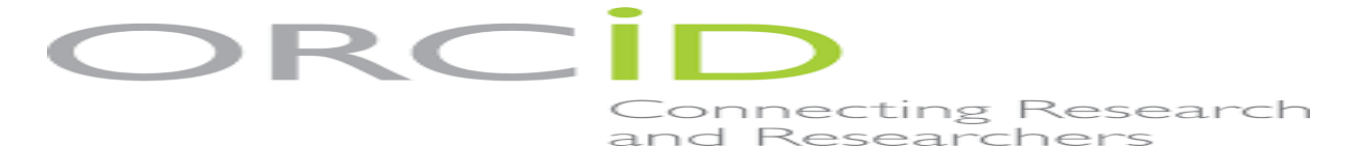

## **ORCID. Consideraciones necesarias para crear su cuenta y actualizarla.**

#### **Dr. Luis Vivas-Bombino <sup>1</sup> . ORDIC ID: <https://orcid.org/0000-0003-3259-976X> Dra. Margarita González Tapia<sup>2</sup> . ORCID ID: https://orcid.org/0000-0003-3834-1882**

1 Especialista de segundo grado en MGI, profesor auxiliar, investigador agregado, FCM Victoria de Girón

<sup>2</sup><br>Especialista de segundo grado en higiene y epidemiologia, profesor asistente, investigador agregado, FCM Victoria de Girón

## **¿Por qué son importantes los identificadores persistentes en los sistemas de información de** investigación?

La información de la investigación es útil solo si se puede compartir, ya sea para citar el cuerpo de trabajo de una persona, para evaluar el impacto de una cartera de fondos, o para comparar la contribución de una universidad a la docencia y la investigación. Todos estos ejemplos requieren que la información se comparta y, en nuestra era digital, eso significa compartida entre los sistemas de datos. Los identificadores persistentes proporcionan claves exclusivas que permiten un mapeo preciso de la información entre los sistemas, incluso si el nombre de una persona se expresa de manera diferente, o si se abrevia un nombre de título o revista, o si el nombre de una organización aparece en diferentes idiomas.

## **¿Qué es ORCID y cómo se diferencian los ID de ORCID de otros identificadores para los investigadores**?

ORCID proporciona un identificador único para los investigadores (un ID ORCID). ORCID es diferente de otros identificadores de investigador porque somos no-propietarios, interdisciplinarios y de alcance global. Los ID de ORCID se recopilan en flujos de trabajo de investigación para que los investigadores puedan usar su ID a medida que hacen su trabajo y se benefician de las conexiones sin fisuras con sus contribuciones y afiliaciones, lo que les permite ahorrar tiempo al momento de presentar informes y formularios de solicitud. Además, ORCID empodera a los investigadores, que poseen y administran su identificador y registro

asociado. Las conexiones se realizan solo con el permiso explícito del investigador, y pueden usar su ID a lo largo de su carrera, donde quiera que vayan y lo que sea que hagan

Es un portal sin ánimo de lucro que proporciona un identificador único para autores del ámbito científico y académico. Este identificador permite tener un perfil en la plataforma ORCID, manejar la información que colguemos en la misma y decidir sobre su grado de privacidad.

A su vez, cabría remarcar que el identificador ORCID puede intercambiar datos bibliográficos con Scopus y con la Web of Science para recuperar publicaciones ya indexadas, o bien exportar datos de ORCID a otras Aplicaciones.

## ¿Cuál es su visión para incorporar ORCID en todo el ecosistema de investigación?

Los investigadores son parte integral de la investigación, la erudición y la innovación. Pensamos en un mundo donde los investigadores estén perfectamente conectados a sus contribuciones y afiliaciones. Donde los ID se recopilan de investigadores cada vez que interactúan con un sistema de investigación: cuando se unen a una nueva organización, solicitan una subvención o usan un servicio de investigación, o envían su trabajo para su publicación. Un mundo donde estas interacciones se convierten en registros digitales de las contribuciones de ese investigador, que pueden compartir fácilmente.

### ¿Por qué es ORCID importante para los editores y los flujos de trabajo de publicación?

Los trabajos publicados (conjuntos de datos, revistas, libros o cualquier cantidad de otras contribuciones) son la principal forma en que los hallazgos de las investigaciones se revisan y comparten con la comunidad. Los editores son un componente crítico del ecosistema, que media las conexiones entre los autores y sus obras. ORCID proporciona un medio para identificar de manera única a los investigadores (autores, revisores, editores) en revistas, editores, idiomas y bases de datos. Cuando los editores lo utilizan, ORCID respalda el proceso de investigación al permitir la búsqueda, el descubrimiento, el reconocimiento y la colaboración. Además, ORCID puede ayudar con esfuerzos más prosaicos, que incluyen reducir el tiempo que los investigadores dedican a enviar manuscritos a través de un inicio de sesión única y la población de formularios de presentación con información del registro ORCID del autor. Las revistas están recogiendo ORCID iDs de autores

durante la sumisión del manuscrito, debido a nuestra asociación con SciELO.

## **¿Para qué sirve ORCID?**

Elimina la confusión entre nombres parecidos e incluso iguales de algunos investigadores.

Permite atribuir correctamente las publicaciones a un autor.

Facilita las búsquedas de las obras de un autor, al concentrarse en un perfil único.

Hace más sencilla la labor de búsqueda de los méritos y publicaciones, por parte de los evaluadores de proyectos.

Es necesario para acceder a algunas convocatorias, proyectos y ayudas de financiación pública, tanto en el ámbito nacional como en el internacional.

•El identificador está aceptado por organizaciones y editores científicos como Nature, Elsevier, Springer, Wiley, Thomson-Reuters, CrossRef, MIT, ResearchGate, Academia.edu, etc., así como en nuestro repositorio Repisalud.

•Además de identificar inequívocamente a los autores y asignarles correctamente sus publicaciones, ORCID puede vincularse con otros identificadores digitales como Scopus ID, Researcher ID (Publons) o LinkedIn.

•Muchos editores exigen el ORCID a los autores para poder publicar en sus revistas.

•ORCID ofrece también la posibilidad de importar y exportar las referencias de las publicaciones académicas desde plataformas como WoS o Scopus, simplifica las tareas de evaluación de la investigación y puede usarse en las solicitudes de financiación y en el CVN de la FECYT.

## **¿Cómo abrir un perfil en ORCID?**

1-Para registrarnos en ORCID, simplemente deberemos dirigirnos a <https://orcid.org/> y hacer clic en "Register now!".

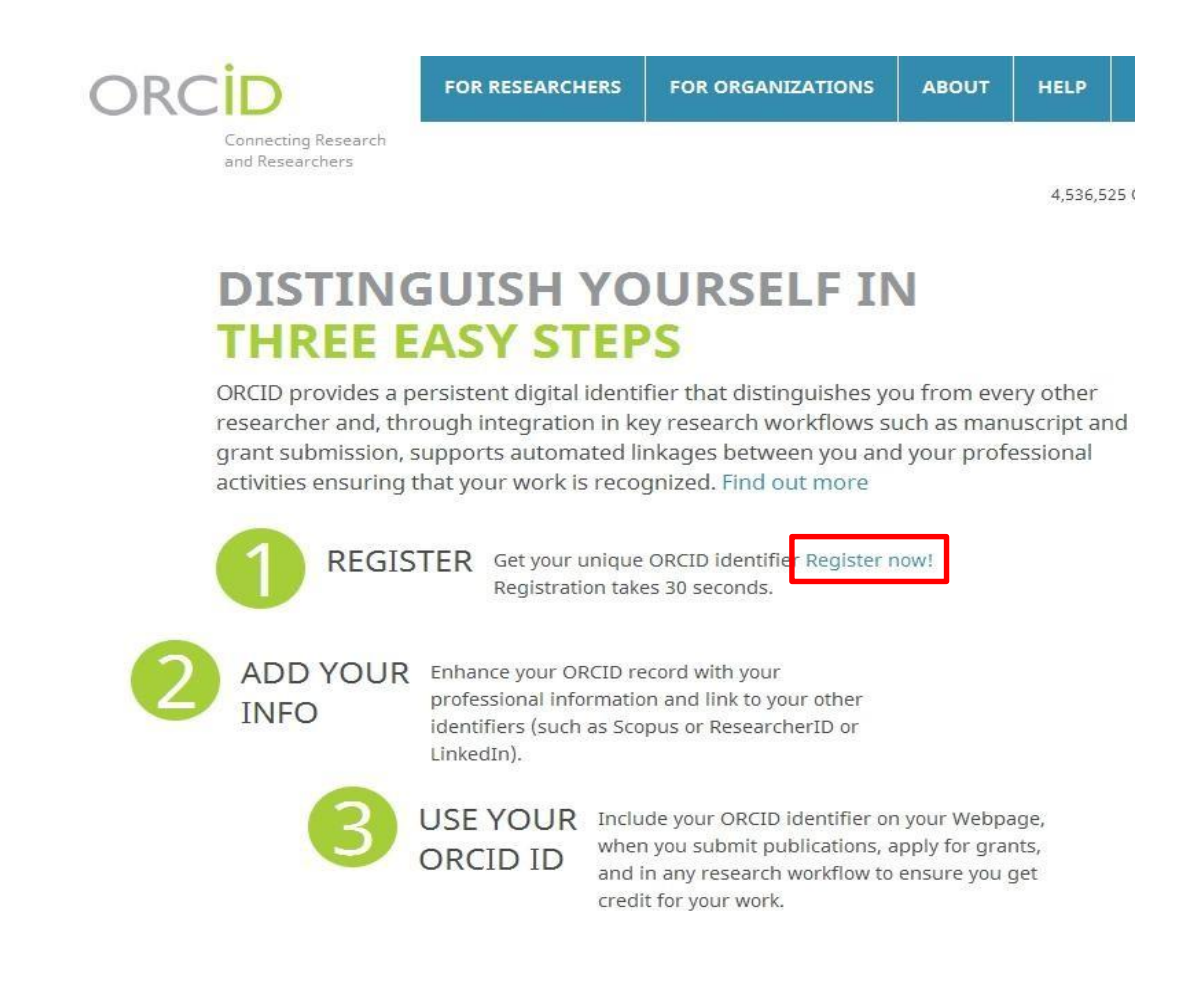

Una vez en la siguiente pantalla rellenaremos los campos oportunos y haremos clic en "Register".

> Notas: En esta misma ventana, también podremos decidir el idioma en el que visualizaremos tanto el formulario como la página de aquí en adelante, y la frecuencia con las que ORCID nos enviará correos electrónicos con las notificaciones.

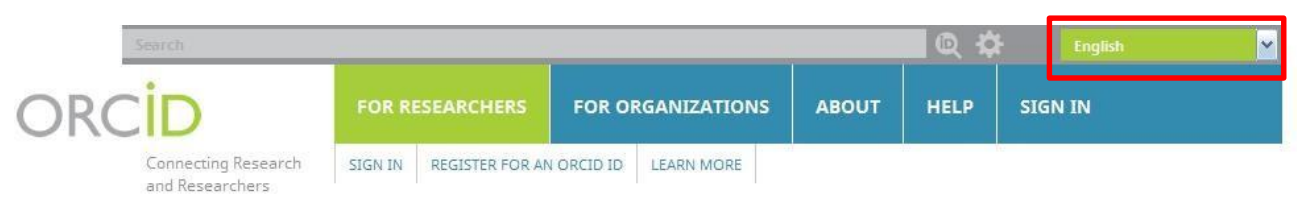

4,536,525 ORCID iDs and counting. See more...

## **Register for an ORCID ID**

ORCID provides a persistent digital identifier that distinguishes you from every other researcher and, through integration in key research workflows such as manuscript and grant submission, supports automated linkages between you and your professional activities ensuring that your work is recognized.

As per ORCID's terms and conditions, you may only register for an ORCID ID for yourself.

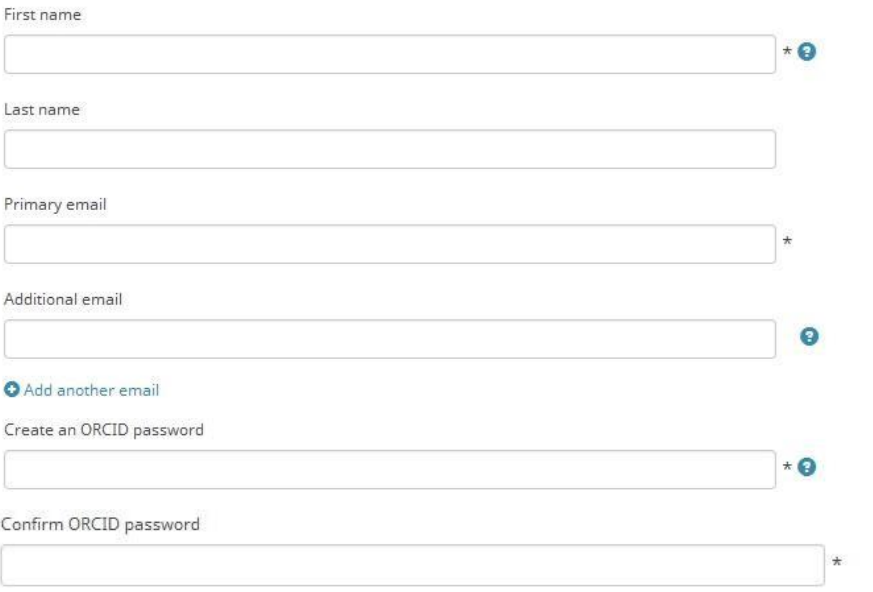

Your ORCID iD connects with your ORCID record that can contain links to your research activities, affiliations, awards, other versions of your name, and more. You control this content and who can see it.

By default, who should be able to see information added to your ORCID Record?

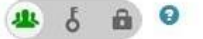

#### **Email frequency**

The ORCID Registry provides notifications about things of interest, like updates to your ORCID record or being made a trusted individual, when they occur (learn more about notifications). How often would you like these notifications delivered to you via email?

×

Weekly summary

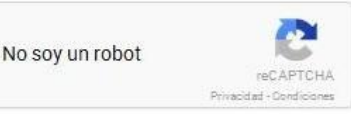

Terms of Use \*

○ I consent to the privacy policy and terms and conditions of use, including agreeing to my data being processed in the US and being publicly accessible where marked Public.

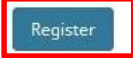

## **¿Cómo completa|r el perfil del investigador?**

Para añadir información complementaria, debemos dirigirnos al margen izquierdo y hacer clic en el "lápiz" del apartado que queramos completar.

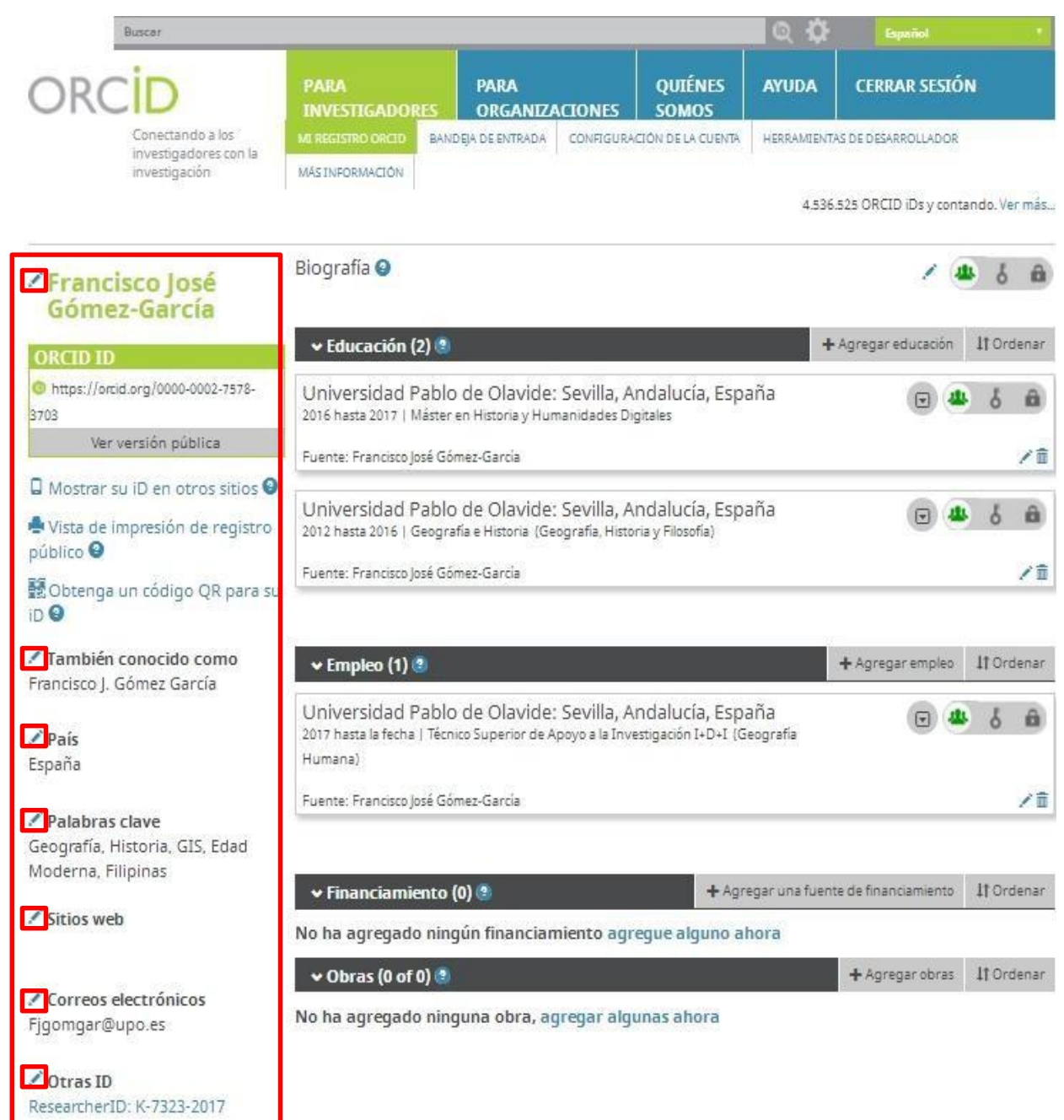

### **Gestiona tu cuenta:**

 $\left\langle \cdot \right\rangle$ 

#### **1-Añade, edita y elimina contenido**

Para añadir nuestros títulos o actividades formativas, nuestros empleos, fuentes de financiamiento y obras a nuestro perfil, deberemos de hacer clic en "**Agregar**" según el apartado correspondiente, y seguidamente en"**Enlazar manualmente**". A continuación, se abrirá una pequeña ventana con los campos que debemos rellenar, siendo únicamente obligatorios los que tienen un asterisco. Finalmente, deberemos hacer clic en "**Agregar a la lista**".

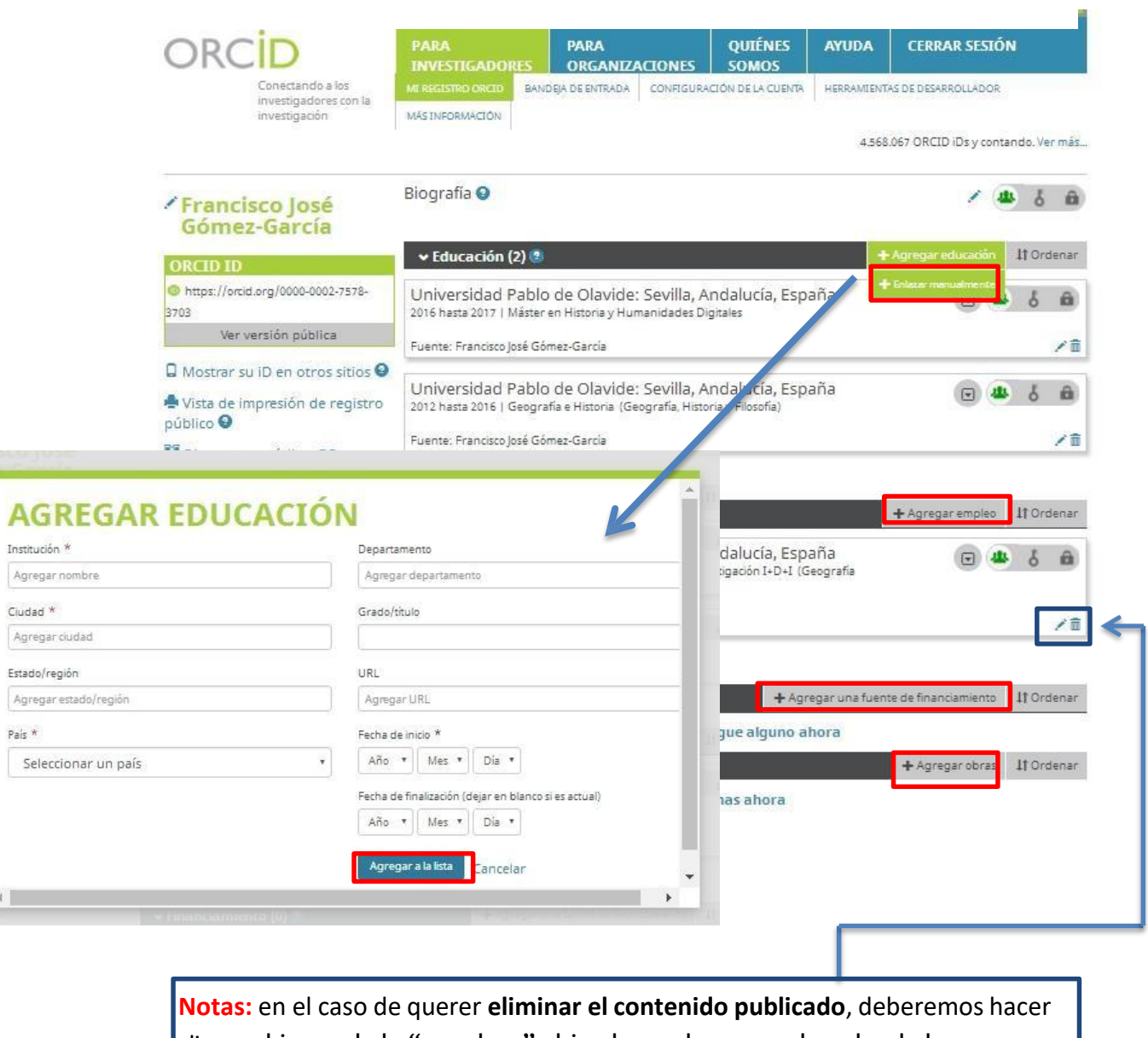

clic en el icono de la "papelera" ubicado en el margen derecho de la publicación. Y si por el contrario quisiéramos **editarla,** simplemente, deberemos hacer clic en el "lápiz".

## **Nivel de privacidad**

Para decidir el nivel de privacidad debemos dirigirnos al margen derecho y hacer clic en una de las tres opciones que ORCID nos ofrece. A raíz de las mismas podremos gestionar quien o quienes pueden ver nuestra biografía o publicaciones: todos, personas de confianza o sólo yo.

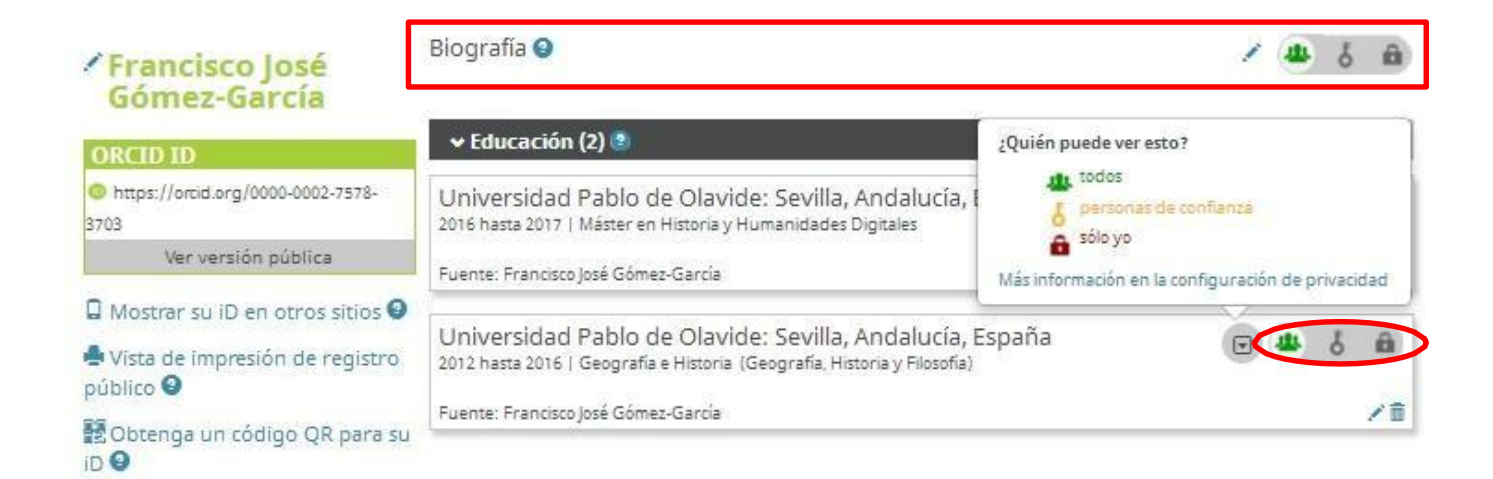

### **Busca tus obras y encuentra bibliografía**

En el caso de no querer enlazar nuestras obras de forma manual o bien querer realizar una búsqueda de bibliografía, deberemos hacer clic en "Buscar y enlazar".

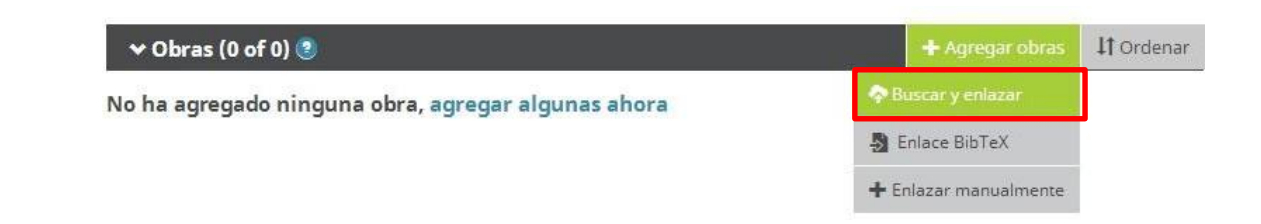

Alrealizar esta acción,se desplegará un **listado de buscadores y bases de datos bibliográficas,**  los cuales está clasificados por **tipología de obras contenidas** (All, artículos, datos, libros y publicaciones estudiantiles) y por el **área geográfica** (All, Asia, Australia, Europa, Norteamérica y Sudamérica).

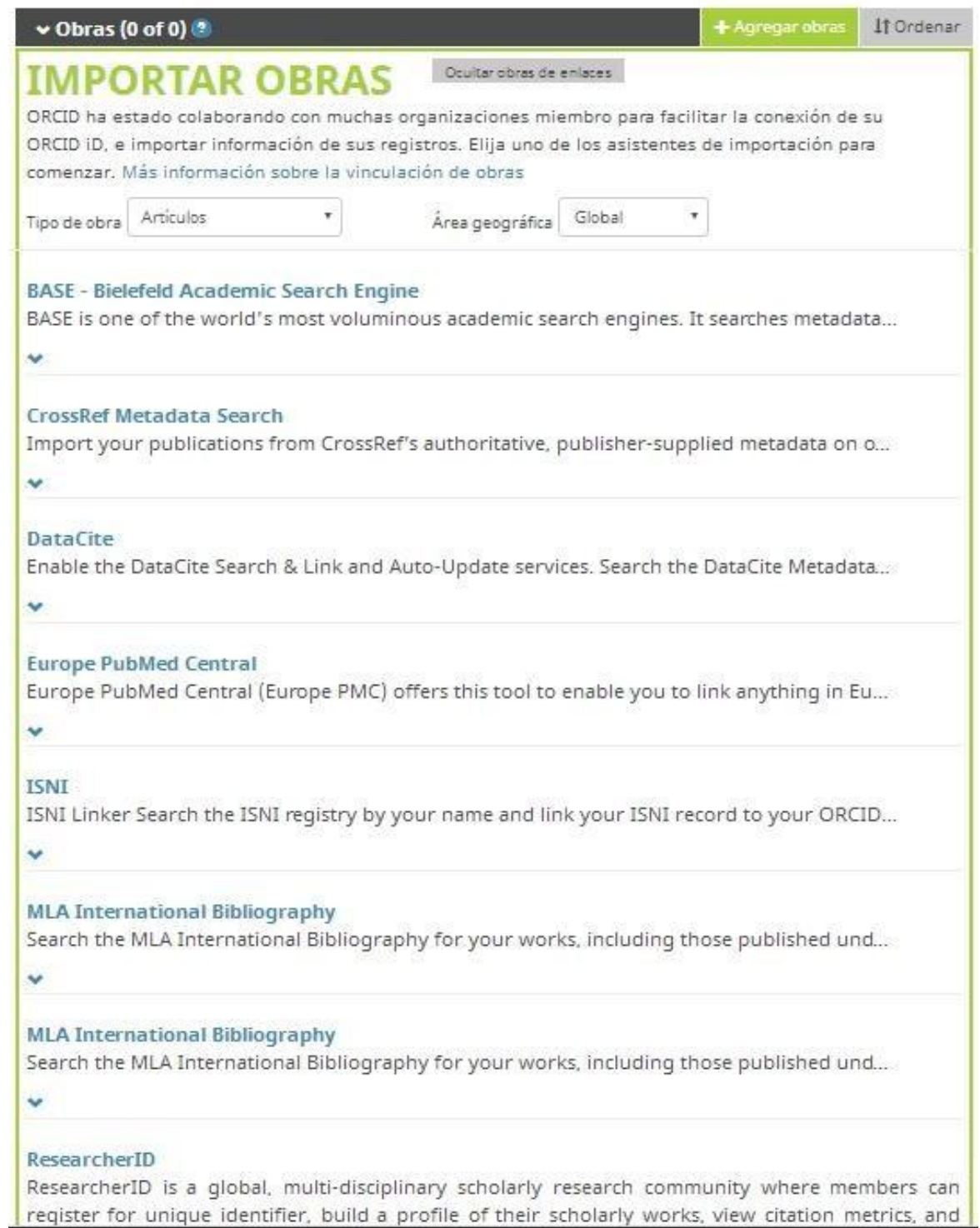

A modo de ejemplo explicaremos cómo se procede en BASE (Bielefeld Academic Search Engine), un repositorio donde podemos encontrar una amplia gama de artículos científicos a nivel de Europa.

- 1. Para encontrar nuestros artículos o bibliografía, deberemos hacer uso de las barras de búsqueda y de los diferentes filtros: Autor, título, materia, DOI, editorial.
- 2. Una vez encontrada la publicación deseada, podremos agregarla a favoritos o bien exportar el registro en formato "BibTeX", para añadirlo a nuestro listado de publicaciones.

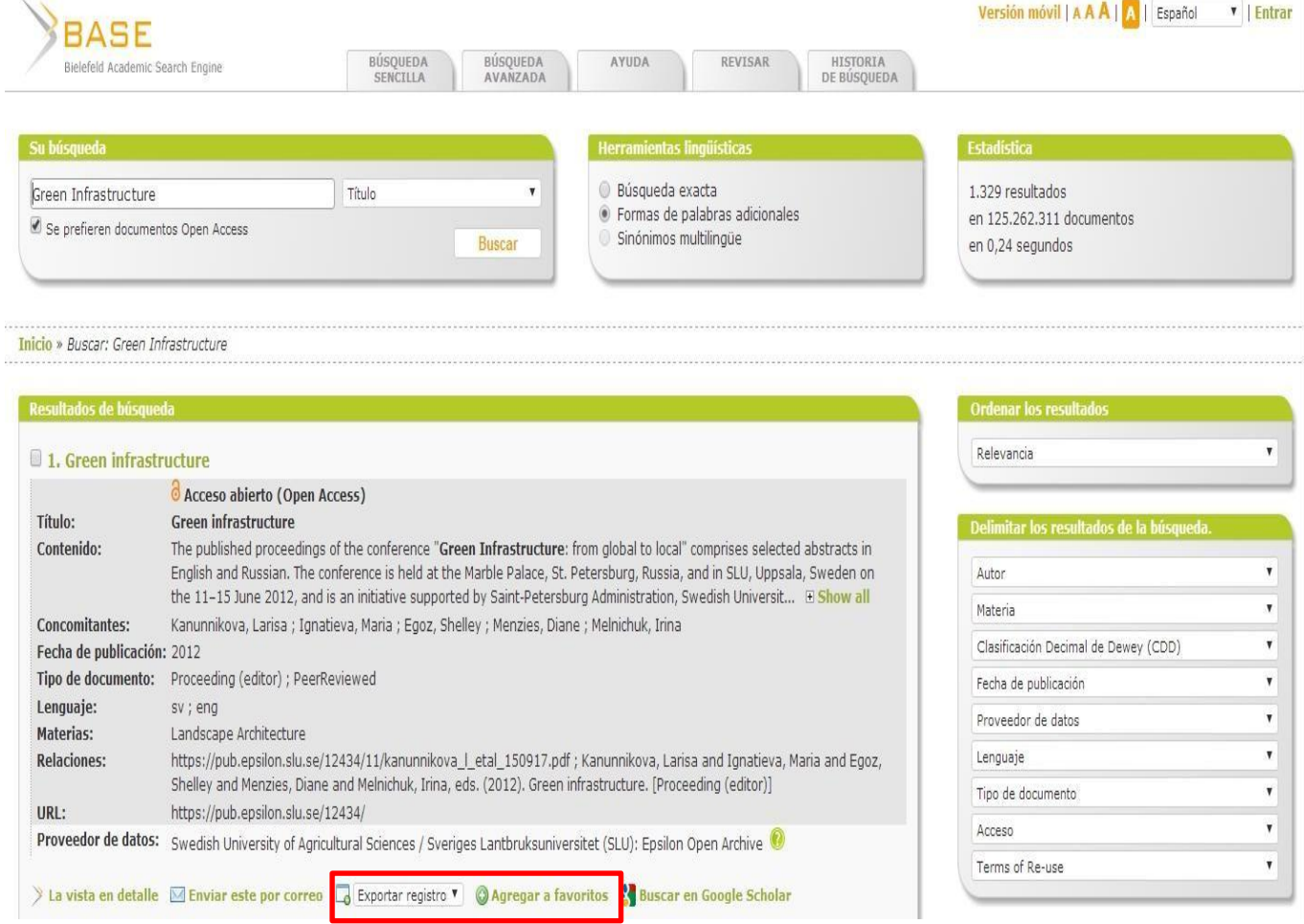

3. Para ello, deberemos volver a ORCID y acudir a: "Agregar obras"  $\rightarrow$  "Enlace BibTeX"  $\rightarrow$  "Seleccionar archivo".

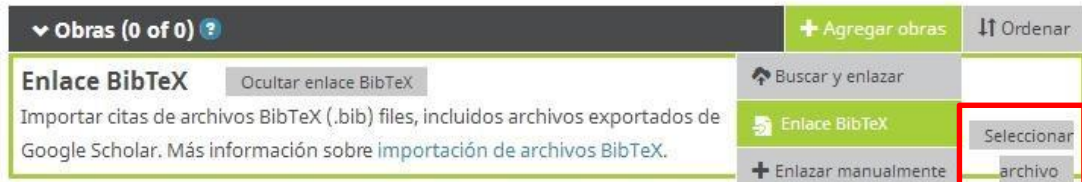

## **¿Dónde consulto mi identificador?**

Simplemente deberemos ir a la página de inicio, y acudir al margen superior izquierdo, dónde habrá un link tipo: https://orcid.org/xxxx- aaaa-bbbb-cccc.

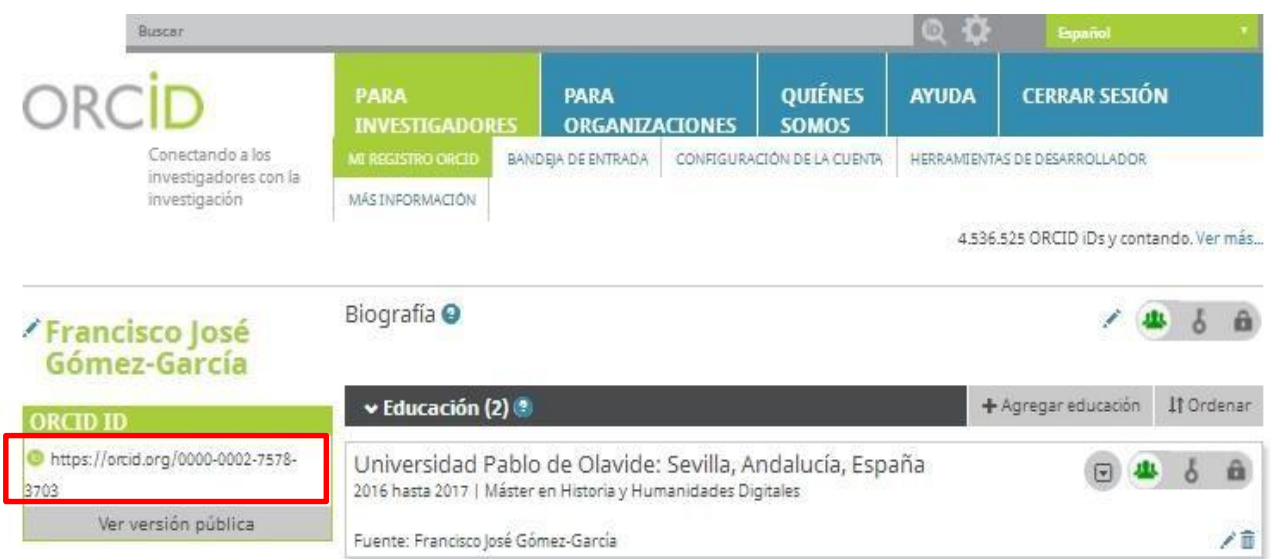

## **¿Cómo emplear el identificador?**

Para sacarle el máximo partido y asegurar la correcta identificación del autor, deberemos incluir nuestro identificador en:

- -El nuestro CV
- -El pie de tus cuentas de correo
- -En tus webs

-En redes sociales científicas (Tipo ResearchGate o Academia .Edu)

-En cualquier plataforma profesional donde se tenga un perfil público.

**-Siempre debe estar presente en los nuevos trabajos que realicemos** y que enviemos a las editoriales para publicar, con la pretensión de no generar duplicidad en las distintas bases de datos donde vayan a ser indexados nuestros trabajos.

## **¿Cómo conceder permisos de edición a otro usuario?**

Para ello deberemos dirigirnos a "configuración de la cuenta", y a continuación en el apartado "Personas de confianza" escribiremos el identificador de ORCID o bien el mail del usuario al que le queramos ceder estos permisos de edición.

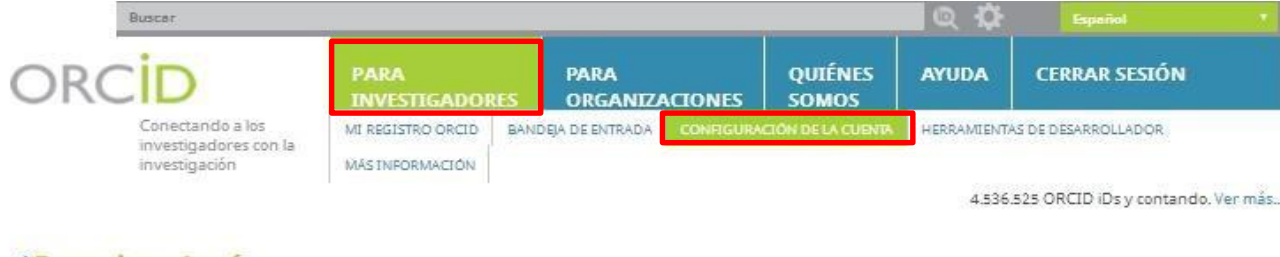

#### / Francisco José Gómez-García

**ORCID ID:** https://orcid.org/0000-0002-7578-3703 Ver versión pública

## Configuración de cuenta o

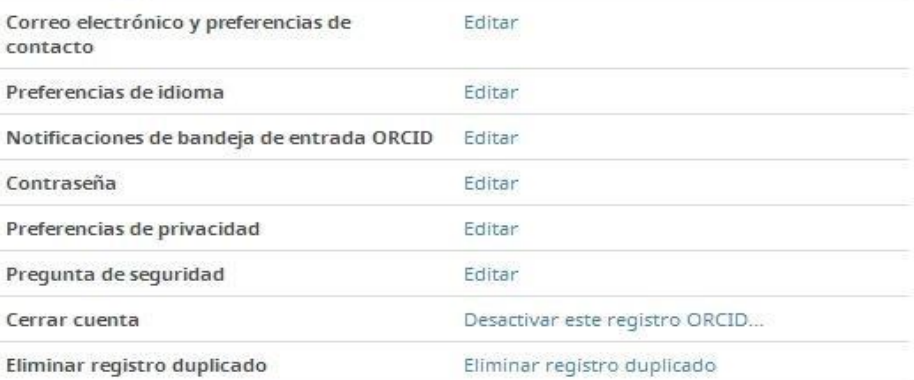

## Organizaciones de confianza o

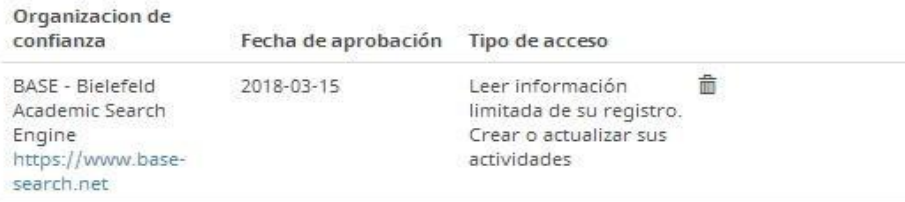

Buscar

# Personas de confianza<sup>o</sup>

Buscar a usuarios ORCID para agregarlos como personas de confianza.

Identificador ORCID, dirección de correo electrónico o no

## **Consejos útiles al utilizar tu ORCID ID**

•Incluye el código ORCID en tu firma y en tus páginas web personales.

•Incluye el código ORCID en el envío de publicaciones a los editores.

•Incluye el código ORCID en las convocatorias de acreditación y en las convocatorias de ayudas o solicitud de subvenciones.

•Incluye el código ORCID en tu perfil de Google Scholar.